## **Exam #1: Part II**

Business Cycles & Forecasting Due date: 10/15/2015 Economics 392 Instructor: Dr. I-Ming Chiu

## Part II (30%)

Instructions:

Please answer **BOTH** questions in part II using R software. Please copy and past **all** of your R codes and outcomes to a **word file**. Additional explanations can then be added by typing into the same word file. Please prepare a cover page that **states your Name** and **staple** all the pages together. Part II will be collected on Thursday, October 15 in our class meeting. **There is no extension on this test,** so please submit your test on time.

Q1. (10 pts) We have learned how to code the Accelerator-Multiplier (AM) model using R. In this question, you need to code a modified AM model that's shown in the following:

Modified AM Model based on Samuelson's 1939 paper

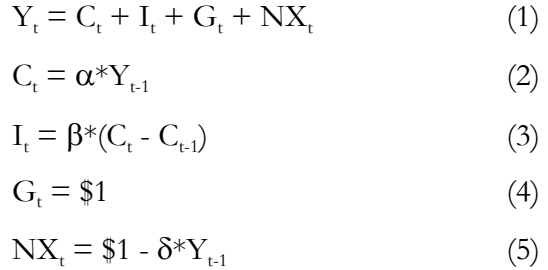

a) Present your R code

b) Show the path of real GDP (Y) using  $\alpha = 0.5$ ,  $\beta = 1.2$ , and  $\delta = 0.1$ . Does Y converge (i.e., become stable) eventually?

[You can decide the number of periods by yourself, but it can not be less than 18 periods]

Q2. (20 pts) A data file, BodyTemperature.txt, can be found in the Exam#1\_Part2 subfolder on sakai. It consists of four variables; "Gender", "Age", "HeartRate", and "Temperature". Once you start your R session, please execute the file (can be found in the same folder), 392\_Exam#1\_Part2\_Q2.txt. The R code transforms the "Age" variable to three categories, i.e., group1/group2/group3, that represent young, middle age and old people.

a) Create and present a frequency table where the "Age" variable is in rows and the "Gender" variable is in columns.

b) Select an individual at random and it's a male. What is the probability that he belongs to the second group (middle age)?

c) Select an individual at random and found who belongs to the second group. What is the probability the gender is a male?

d) Make comparative boxplots (see the upper graphs in example one on page four of Handout #4), then examine and report how the "Gender" variable affects the "HeartRate" variable. Utilize the five number summary to provide a detailed explanation.

e) Make comparative boxplots, then examine and report how the "Age" variable affects the "HeartRate" variable. Utilize the five number summary to provide a detailed explanation.